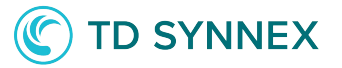

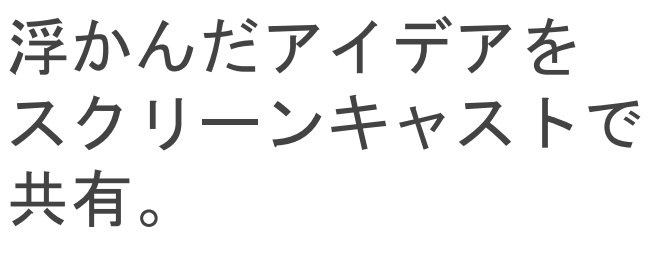

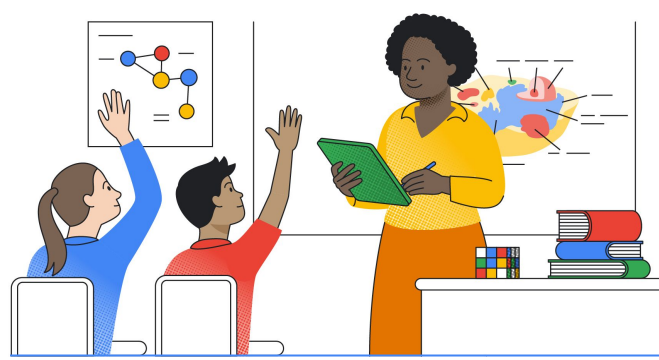

ChromeOS のスクリーンキャスト アプリ\*を使うと、スクリーンキャストを 音声文字変換した字幕付きで、録画・トリミング・共有・視聴できます。 録画した教育コンテンツを集めたカスタム ライブラリが、Google ドライブに自動保 存されます。

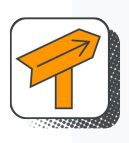

#### 指導効果を高める

興味をそそる授業やレポートの録画を簡単に作成。録画中にタッチスクリーンやタッチペンを使ってトリミングし たり、描画や手書きメモを追加したりして、内容の充実化を図れます。

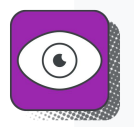

#### 1か所から録画にアクセス

Chromebook\*\*を開くだけで、スクリーンキャストの利用を開始できます。録画はリアルタイムで Google ドライ ブにアップロードされるので、共有が簡単です。

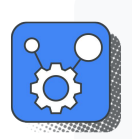

#### インクルーシブな学習環境を実現

リアルタイムの音声文字変換で字幕が作成され、録画した教育コンテンツには自宅からもアクセスできるため、 包括性と学習参加がともに促進されます。

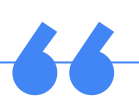

「スクリーンキャストを使った生徒たちの発表を見ると、 刺激を受けます。あるとき、強い関心があることを題材に プレゼンテーションを作成し、発表するという課題を出し たところ、誰もが素晴らしい成果をあげました。すぐに ツールを使いこなし、スライドを作成して、録音した自分 の音声をのせたのです。生徒たちの力を引き出すのに、 この上なく素晴らしい機会となりました。」

– ニューヨーク州ロッターダム、モホナセン中央学区 5 年生担当教師 Tara Wolfanger 氏

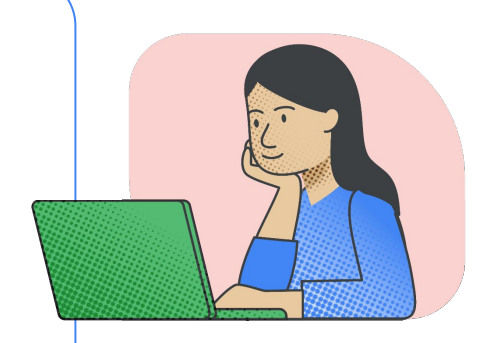

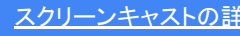

## **Google for Education**

# **TD SYNNEX**

クラスでの発表、説明、共有に大活躍。

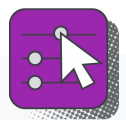

#### 教師の場合

直感的なスクリーンキャストツールを使って指 導効果を高め、よりインタラクティブな授業を実 現できます。

- 録画中に画面にマークを入れて、重要なコ ンセプトを強調できる
- 授業やデモを録画し、リアルタイムで文字 起こしを作成できる
- 字幕をスキップするだけで、授業の 録画をトリミングできる
- デバイスのローカルストレージ容量を使用 せずに、授業の録画を共有できる
- スクリーンキャストは Chrome OS に内蔵さ れているため、簡単にアクセスできる

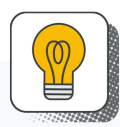

#### 生徒の場合

スクリーンキャストツールで自分のアイデアを紹介 したり、録画された授業やレポートのライブラリにア クセスして教室以外で学習したりできます。

- レポートの読み上げや録画でアイデアが 表現しやすくなる
- Google ドライブから授業の録画に アクセスできるので、自宅でも視聴 できる
- 録画のセクションをキーワードで簡単に 検索して再生し、宿題に活用できる
- 動画の文字起こしを生徒の母国語に リアルタイムで翻訳できる

#### スクリーンキャストでクリエイティブに

#### ← 自宅での学習を促進

教師が授業中にスクリーンキャストを録画しておく と、生徒は授業を欠席したときや、難しいコンセプト の復習が必要なとき、テストの準備をするときに録 画を視聴できます。

#### ■ 反転学習に活用

授業内容の録画をあらかじめ作成しておき、 生徒に宿題として視聴してもらいます。教室での授 業では、録画から学んだことをもとに皆で実践的な 取り組みを行えます。

#### 組み合わせればもっと便利

スクリーンキャストとキャスト モデレーター**\***はシームレスに連携する ため、教師は充実した管理機能を活用しながら、生徒と Chromebook の画面をワイヤレスで共有し合い、録画する ことが可能です。リモコンを使って誰のデバイスを大画面にキャスト するかを管理したり、スクリーンキャストをオフに したりできます。キャスト [モデレーターの](http://edu.google.com/chromebooks/overview/#whats-new)詳細

\* キャスト モデレーターは 2022 年に米国で公開され、 2023 年に全世界で展開 されています。

### **Google** for Education

© 2022 Google LLC 1600 Amphitheatre Parkway, Mountain View, CA 94043

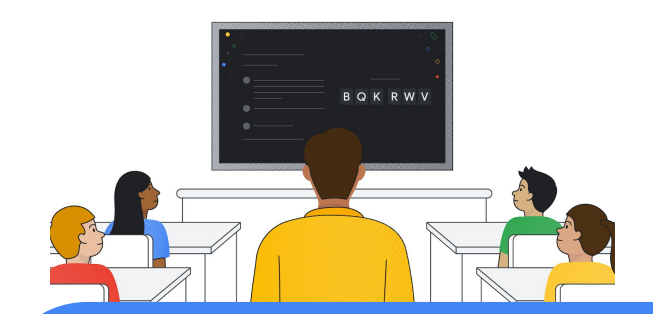

[スクリーンキャストの詳細](https://edu.google.com/chromebooks/overview/#whats-new)